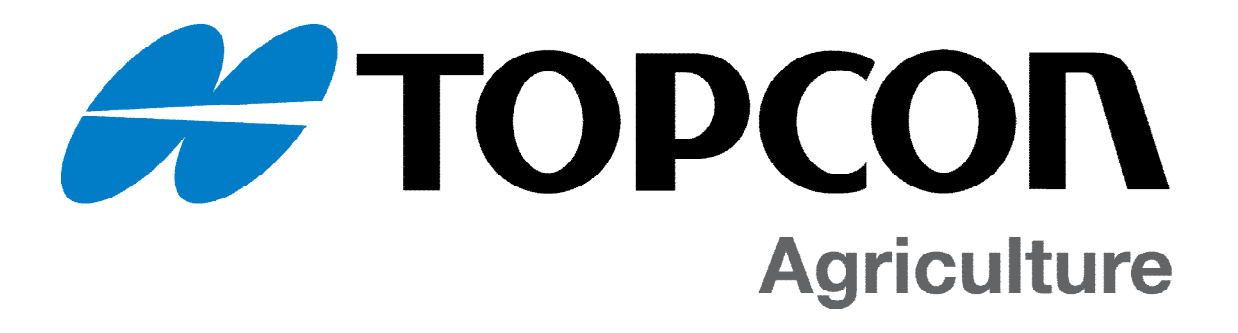

# Digi-Star ISOBUS / CAN Application Notes

Document D4000

Communication Interface REVISED for the Scale Link 2000 Series of ISOBUS Scale Products (SL2110-ISO & SL2140-ISO)

# **Table of Contents**

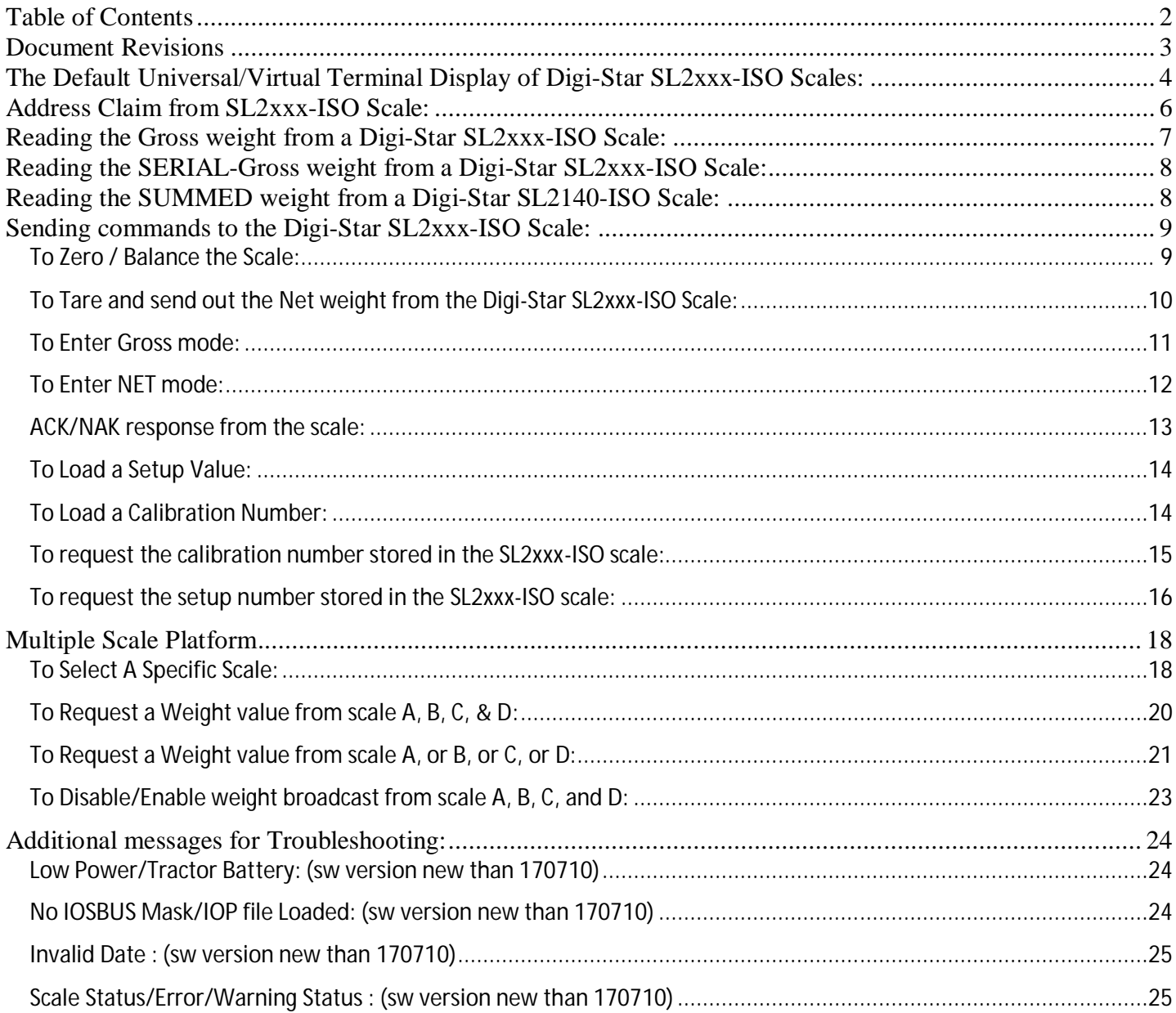

# **Document Revisions**

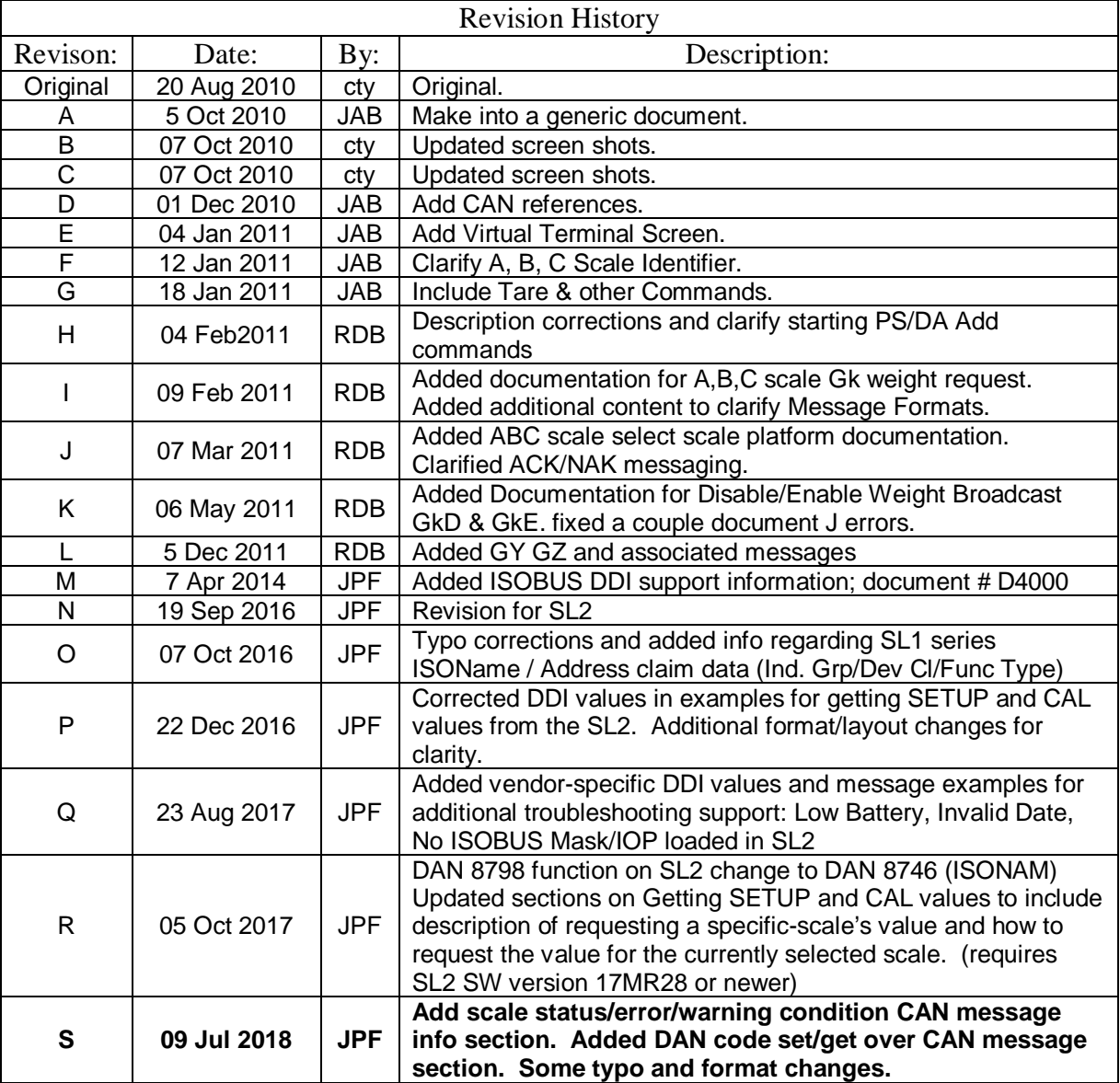

\*\*\* NOTE: As of Revision N, this document focuses on the second generation of Digi-Star Scale Link devices (SL2110-ISO / SL2140-ISO family of scales)

# **The Default Universal/Virtual Terminal Display of Digi-Star SL2xxx-ISO Scales:**

For tractors equipped with ISOBUS, the Digi-Star SL2 scale will display the weight on the virtual terminal in the cab. This screen also allows the operator to perform scale functions such as zero/balance, tare, and setup. The general appearance of the display is shown.

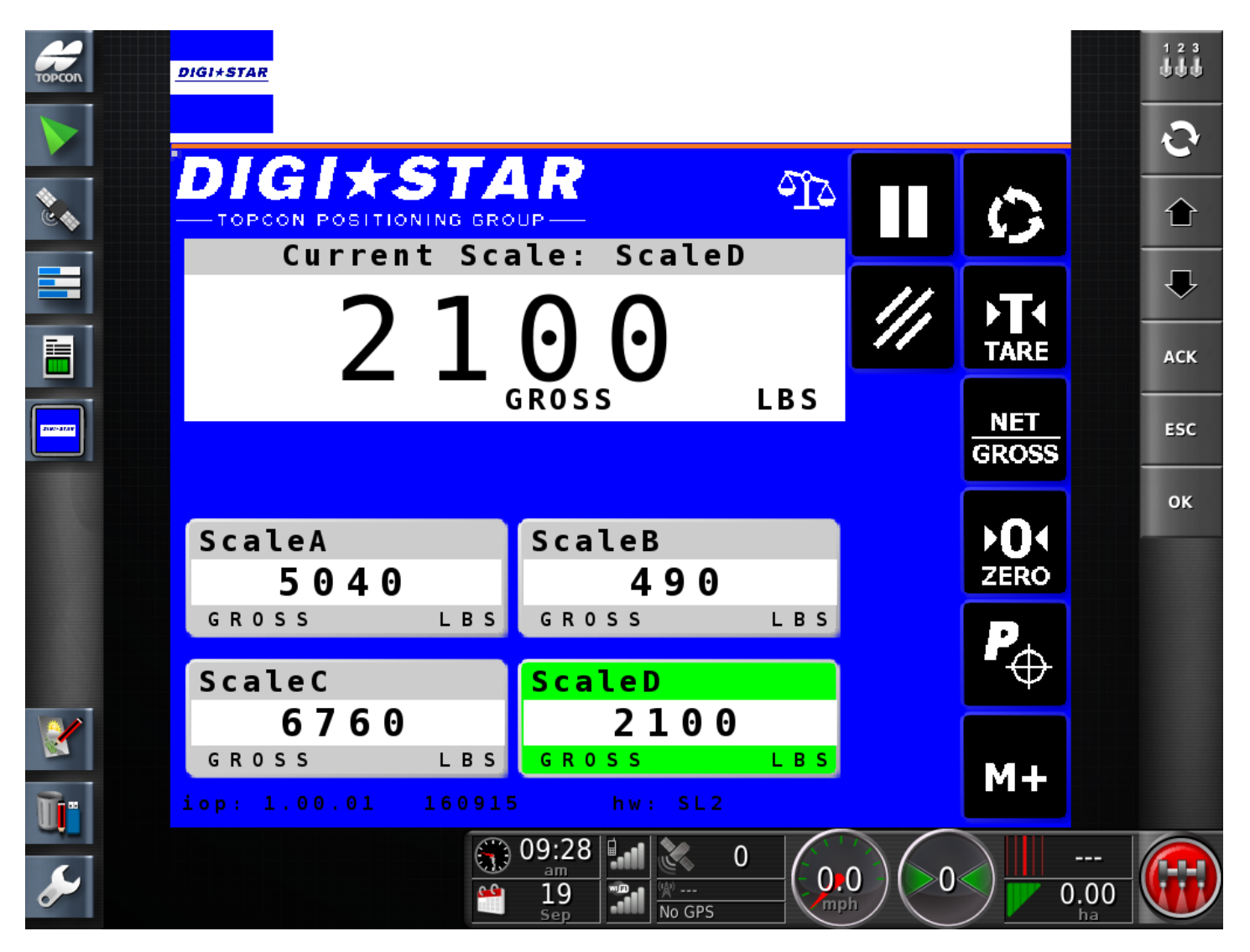

# **Address Claim from SL2xxx-ISO Scale:**

The Digi-Star SL2xxx-ISO scale reports the following in its' Address Claim / ISOName data:

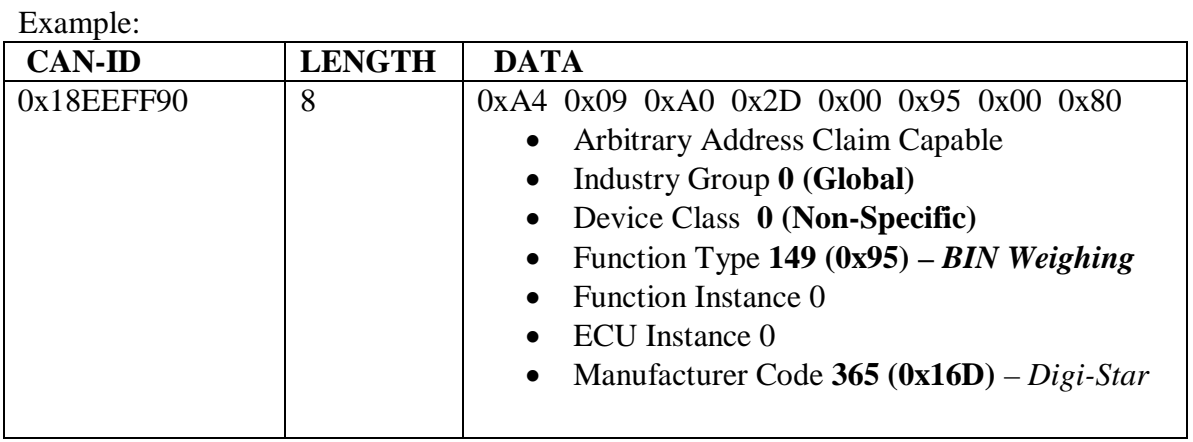

**NOTE: SL1 series had different values for Industry Group, Device Class, and Function Type**  SL1xx reported Industry Group 2 (Ag), Device Class 17 (11h, Sensor), Function Type 0 (Engine)

**The Direct Access Number(DAN) 8746 can be used to configure the SL2 to use the "SL1" or "SL2" ISOName field values. This is to allow direct replacement of an SL1 with an SL2 in systems that check additional fields within the ISOName when identifying a Scale Link on the ISOBUS.**

# **Reading the Gross weight from a Digi-Star SL2xxx-ISO Scale:**

The Digi-Star SL2xxx-ISO scale turns on and will start sending out the Gross weight in grams over the ISOBUS / CAN. The Gross weight message broadcast time is based on the MENU 2 ISO WT (DAN2701) setting, which can be varied between 0.0(off) and 2 seconds in 0.1 second steps.

After your ECU has turned ON and has finished the ISOBUS address claim, it can then read the Gross weight being broadcast by the Digi-Star SL2xxx-ISO. If there are no other devices with higher priority, the default address SL2xxx-ISO will claim is SA 0x90 (144 decimal). The default base address the SL will claim can be changed via the MENU 2 ISOADR setting (DAN2702). If address contention occurred with other devices attempting to claim the same address, the SL2xxx-ISO will negotiate, per ISOBUS protocol, and may move to a different address then configured.

The Gross weight is sent using the process data message format defined in ISO 11783-7 with PGN 0xCB00, global destination address 0xFF, and priority 3. The MENU 2 ISODDI (DAN2704) setting controls which DDI values are used when sending the weight messages onto ISOBUS.

PGN: CB00h

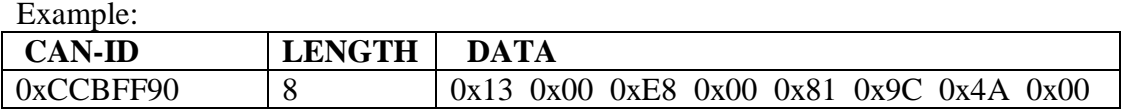

Weight is  $0x004A9C81$  (4889729 decimal) grams or  $\sim$  4889.7 kg = 10780 lbs. Note: To convert the weight from grams to pounds,  $1000$  grams =  $1 \text{kg} = 2.2046$  lbs.

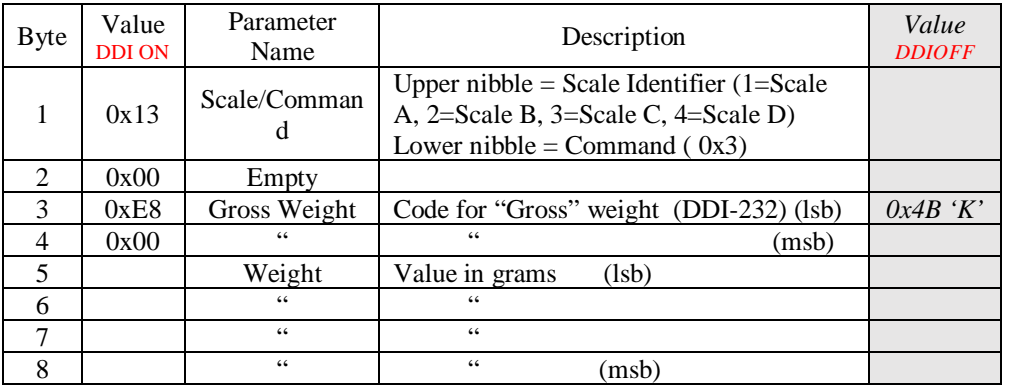

*Note that the weight is sent in reverse byte order ( little endian ).*

# **Reading the SERIAL-Gross weight from a Digi-Star SL2xxx-ISO Scale:**

If enabled the SL2xxx-ISO scale will also send out the SERIAL-Gross weight in grams over the ISOBUS / CAN for EACH scale platform at the same interval controlled by the ISO WT (DAN2701) setting. Sending of Serial Gross weight CAN messages can be enabled/disabled on the System Setup mask page, or via DAN 2706.

Example: SERIAL-Gross weight broadcast (vendor specific DDI: 57400 (0xE038)

| CAN-ID    | <b>LENGTH</b> | DATA                                      |
|-----------|---------------|-------------------------------------------|
| 0xCCBFF90 |               | $0x13$ 0x00 0x38 0xE0 0x81 0x9C 0x4A 0x00 |

# **Reading the SUMMED weight from a Digi-Star SL2140-ISO Scale:**

If the "Sum Weight Mode" of the SL2140-ISO quad scale is set to TOTAL or COMBINED, the summed GROSS weights and the summed NET weights of all scale platforms can be broadcast in **grams** over the ISOBUS / CAN at the same interval controlled by the ISO WT (DAN2701) setting. Enable/disable of sending the summed weight is done via a checkbox on the System Setup screen that appears when the Sum Weight Mode is set to TOTOAL or COMBINED. The SUMMED weight broadcast messages will appear on the ISOBUS as scale #5. The summed weights will be sent using the following vendor-specific DDI values:

#### Example: **SUMMED GROSS** weight broadcast **vendor specific DDI: 57503 (0xE09F)**

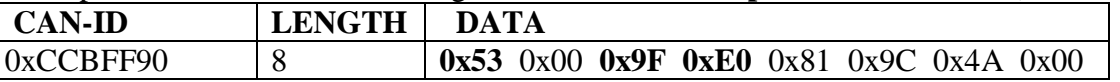

#### Example: **SUMMED NET** weight broadcast **vendor specific DDI: 57500 (0xE09C)**

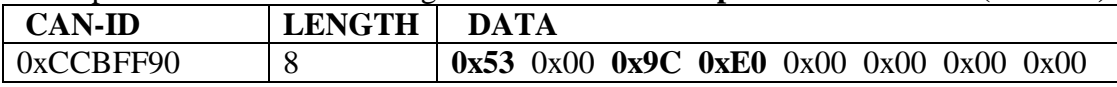

# **Sending commands to the Digi-Star SL2xxx-ISO Scale:**

Digi-Star legacy style Escape Computer Commands can be sent to the scale using the Proprietary A message format defined in J1939. For this format, the PGN is 0xEF00 and priority is 6.

NOTE: beginning with software release version/date code, 180705, additional message options have been added to allow broader configuration of SL2 settings using CAN messages. See the section below entitled "Changing SL2 settings (DAN code) via CAN messages"

# *To Zero / Balance the Scale:*

Prior to loading the system, "Zero/Balance" the scale by sending the following ISOBUS / CAN message to the Digi-Star SL2 scale:

*(note: on a multi-scale SL2x40, this will zero-balance the currently selected scale)*

CAN id: 0x18EFxxyy where xx is the CAN address of the scale and yy is the id of your ECU. Data length: 8 bytes.

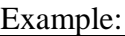

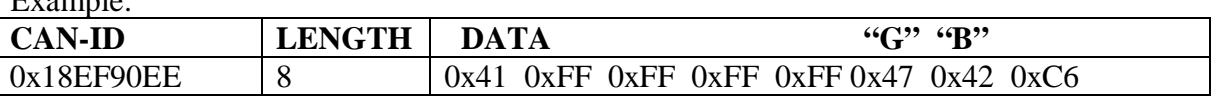

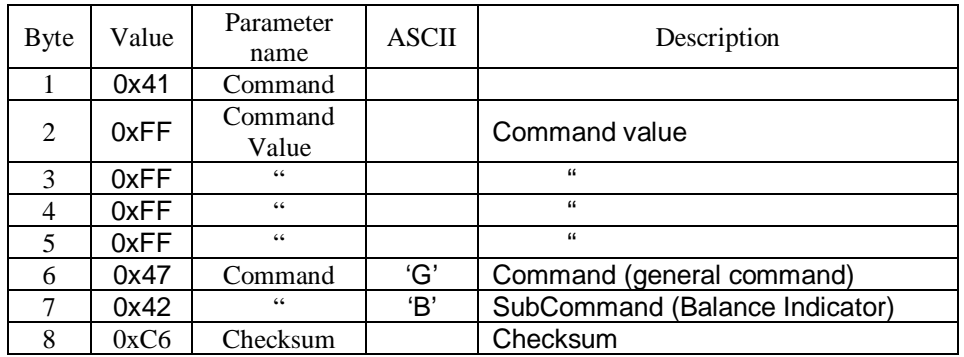

- 1. The scale will Zero/Balance the system to 0 lbs/kgs and enter the Gross weighing mode.
- 2. The Gross weight continues to be broadcast by the Digi-Star SL2xxx-ISO.

Example<sup>.</sup>

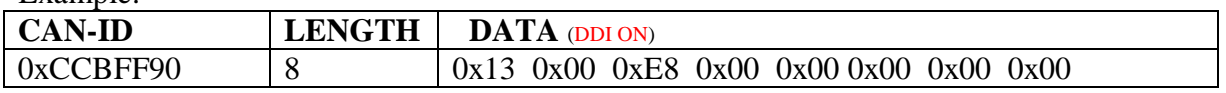

The weight is now 0.

# *To Tare and send out the Net weight from the Digi-Star SL2xxx-ISO Scale:*

#### The TARE/NET command:

*(note: on a multi-scale SL2x40, this will tare the currently selected scale)*

CAN id: 0x18EFxxyy where xx is the CAN address of the scale and yy is the id of your ECU. Data length: 8 bytes.

Example: TARE Command

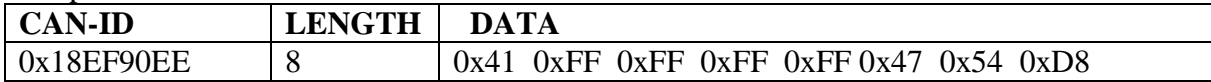

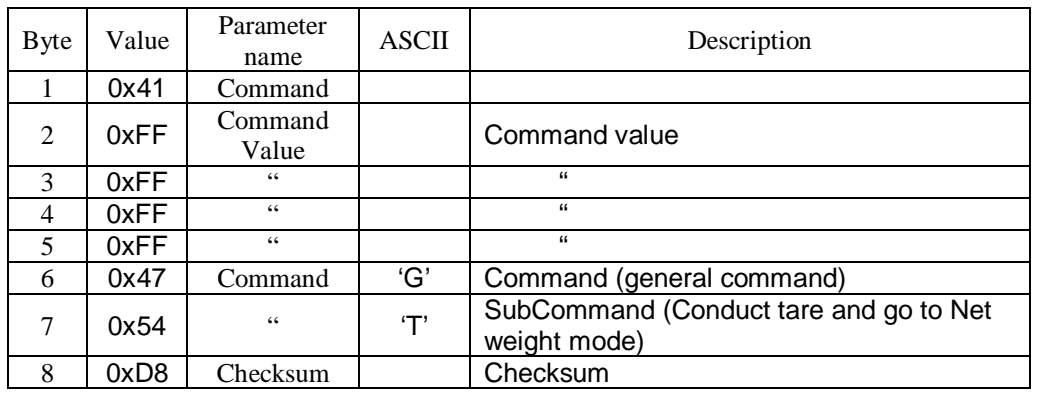

1. The scale Tares the system to 0 lbs/kgs and enters the Net weighing mode.

2. Messages for both the Net and Gross weights are broadcast at this time.

*Please note: The Net weight message is disabled after the Zero/Balance command. To get a new Net weight message, you must send the Tare command again.*

An additional message provides the Net weight and will be broadcast by the scale **after the Tare command** has been sent to the scale, **or** TARE has been pressed on the scale interface (UT or SLC Display). The Net weight message broadcast time is based on the MENU 2 ISO WT (DAN2701) setting, which can be varied between  $0.0($ off) and 2 seconds in 0.1 second steps.

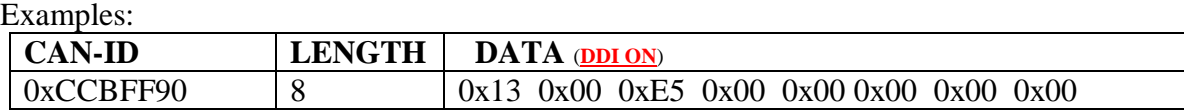

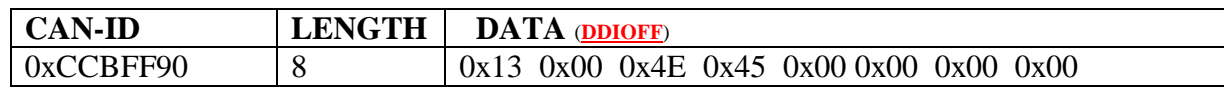

As weight is added, after TARE is pressed, the NET weight will increase.

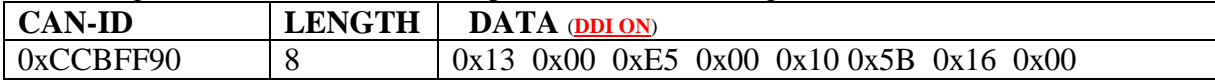

The Net weight shown is  $0x00165B10$  (1465104 decimal) grams or  $\sim$  1465.1kg = 3230.0 lbs.

Negative values may also be shown when material is removed since the last TARE.

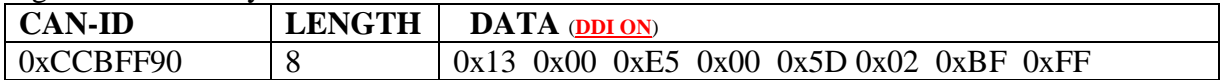

The Net weight shown is 0xFFBF025D. 2's compliment the number to 0x40FDA3 which is -4259235 grams or about  $-4259.2$  kgs =  $-9390$  lbs.

### *To Enter Gross mode:*

The scale can be commanded to enter Gross weight mode by sending the following message: *(note: on a multi-scale SL2x40, this will cause only the currently selected scale to enter gross mode)*

CAN id: 0x18EFxxyy where xx is the CAN address of the scale and yy is the id of your ECU. Data length: 8 bytes.

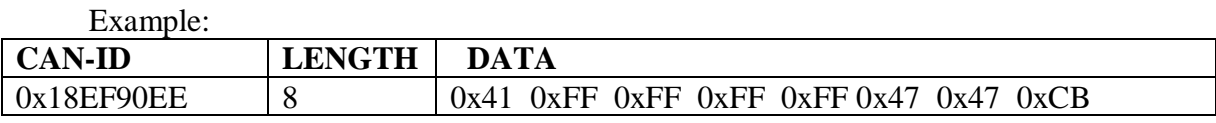

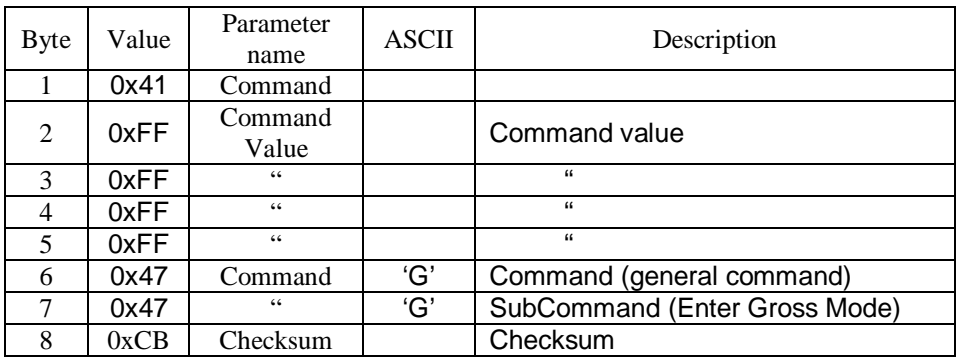

# *To Enter NET mode:*

The scale can be commanded to enter NET weight mode by sending the following message:

CAN id: 0x18EFxxyy where xx is the CAN address of the scale and yy is the id of your ECU. Data length: 8 bytes.

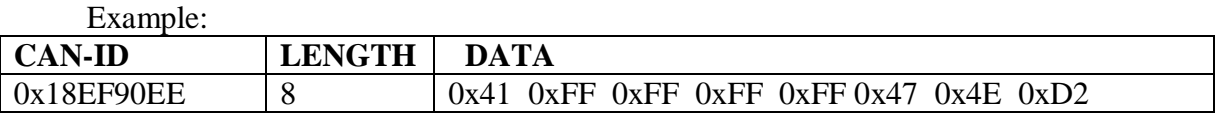

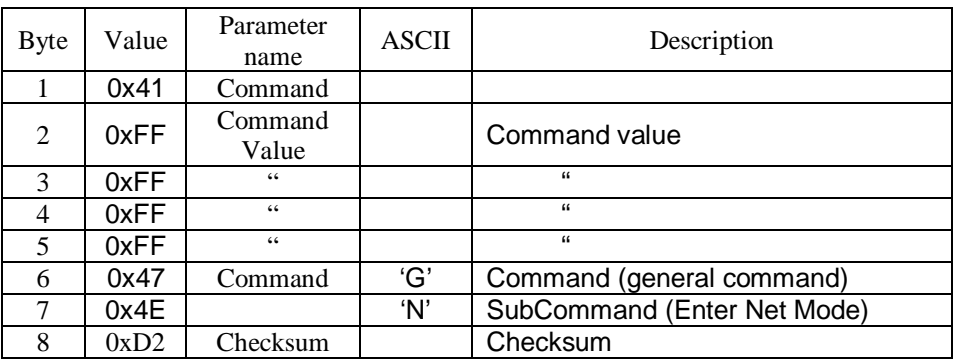

### *ACK/NAK response from the scale:*

The SL2xxx-ISO scale system will transmit an ACK/NAK message in response to command messages sent to the scale.

CAN id: 0x18E8yyxx where xx is the CAN address of the scale and yy is the id of your ECU. Data length: 8 bytes.

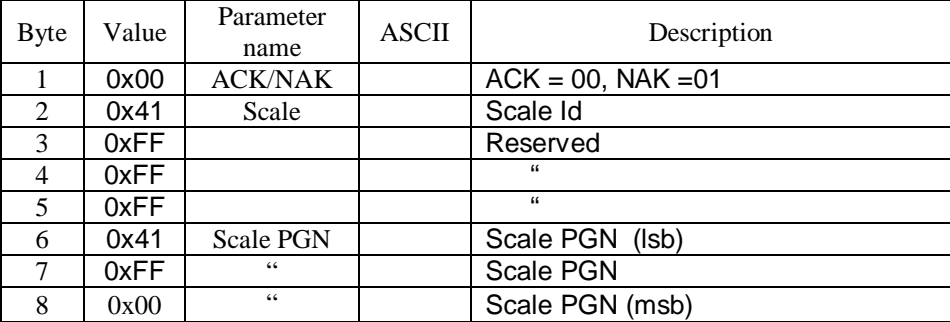

ID: 18E8EE91h Length: 8 Data: 00h 41h FFh FFh FFh 41h FFh 00h

The scale can be commanded to Enable or Disable ACK/NAK response to message commands:

CAN id: 0x18EFxxyy where xx is the CAN address of the scale and yy is the id of your ECU. Data length: 8 bytes.

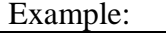

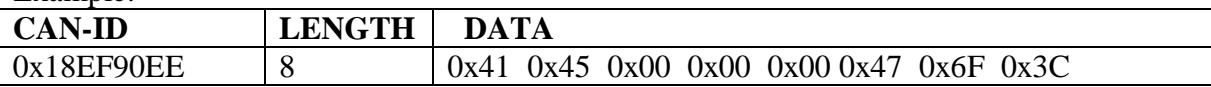

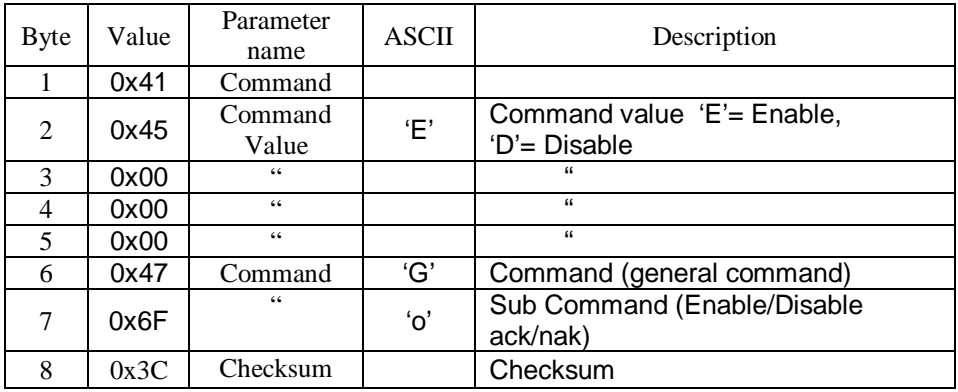

# *To Load a Setup Value:*

The desired scale's setup number may be entered by sending the following message.

CAN id: 0x18EFxxyy where xx is the CAN address of the scale and yy is the id of your ECU. Data length: 8 bytes.

Example: To Load Setup number  $146040$  ( $= 0x00023A78$ ).

| $ $ CAN-ID         | <b>LENGTH</b> | <b>DATA</b> |                                                         |  |  |  |
|--------------------|---------------|-------------|---------------------------------------------------------|--|--|--|
| $\vert$ 0x18EF90EE |               |             | $0x41$ $0x78$ $0x3A$ $0x02$ $0x00$ $0x47$ $0x79$ $0xB5$ |  |  |  |

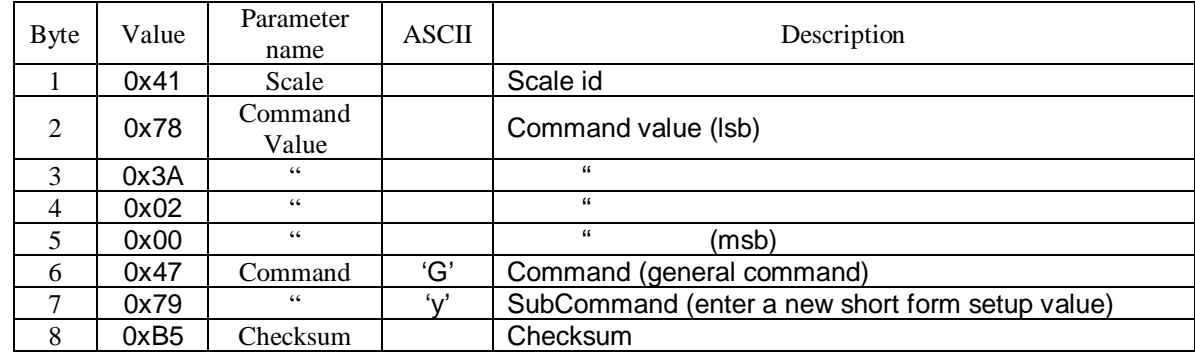

### *To Load a Calibration Number:*

The desired scale's calibration number may be entered by sending the following message.

CAN id: 0x18EFxxyy where xx is the CAN address of the scale and yy is the id of your ECU. Data length: 8 bytes.

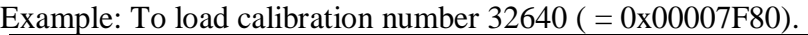

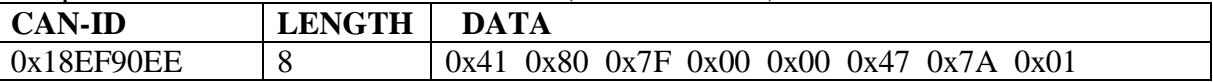

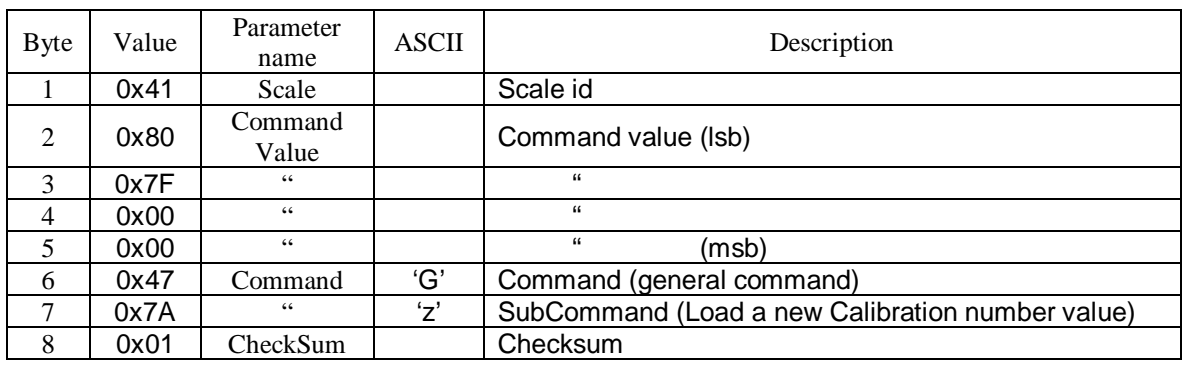

# *To request the calibration number stored in the SL2xxx-ISO scale:*

Example: To request the calibration number stored in the scale.

A **specific scale's** calibration number may be requested by sending the following message with the 1<sup>st</sup> data byte set to 0x41 (Scale A), 0x42 (Scale B) , 0x43 (Scale C) , 0x44 (Scale D).

The **currently-selected** scale's calibration number may be requested by sending the following message with the  $1<sup>st</sup>$  data byte set to 0x40. The response will indicate what the currently selected scale is by setting the first data byte of the response to  $0x41$  (Scale A) –  $0x44$  (Scale D).

CAN id: 0x18EFxxyy where xx is the CAN address of the scale and yy is the id of your ECU. Data length: 8 bytes.

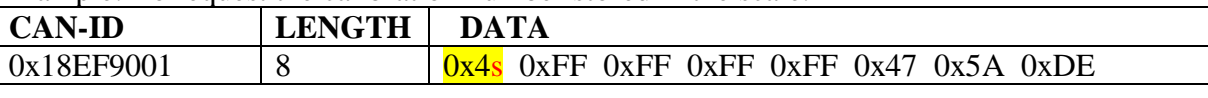

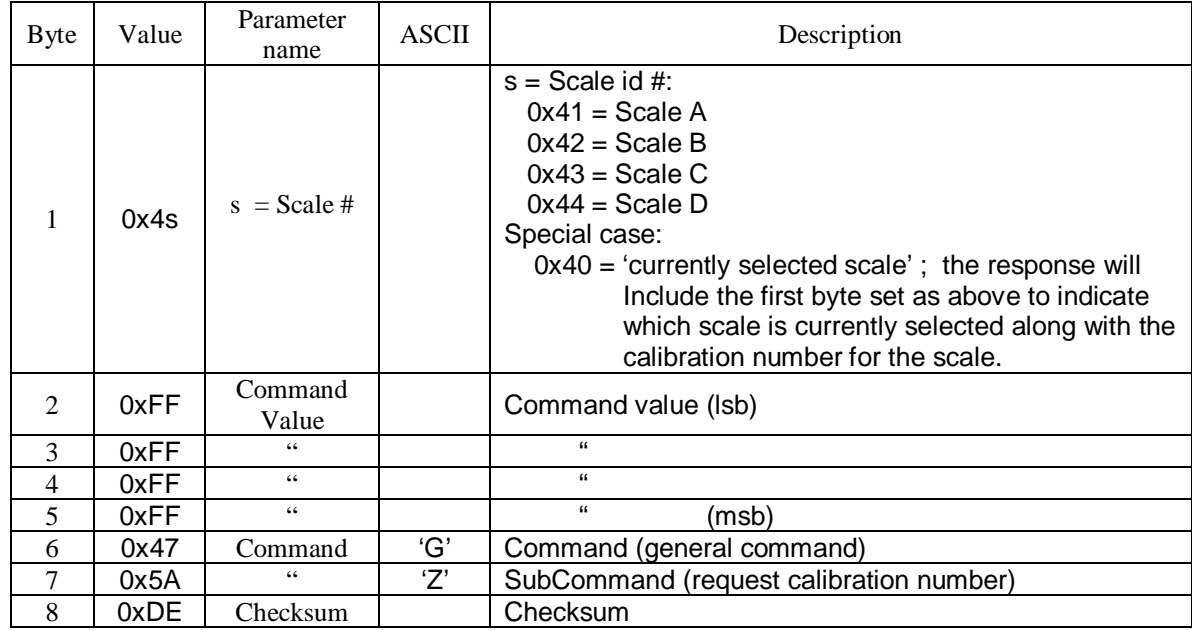

The SL2xxx-ISO scale will transmit the calibration number using the process data message format defined in ISO 11783-7 with PGN 0xCB00, global destination address 0xFF, and priority 3:

Example:

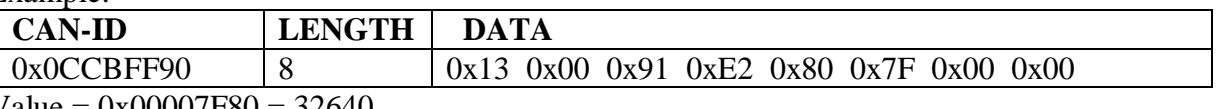

 $Value = 0x00007F80 = 32640$ 

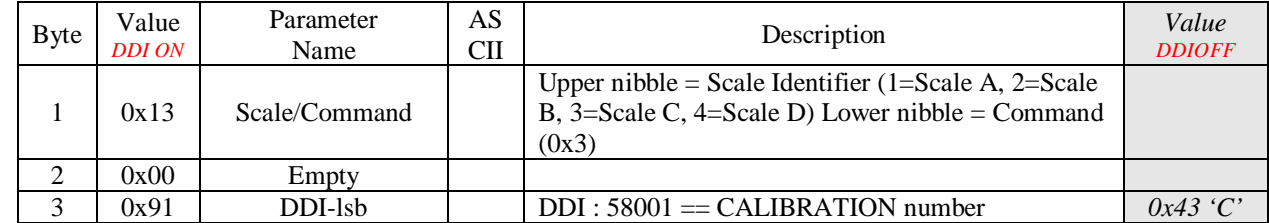

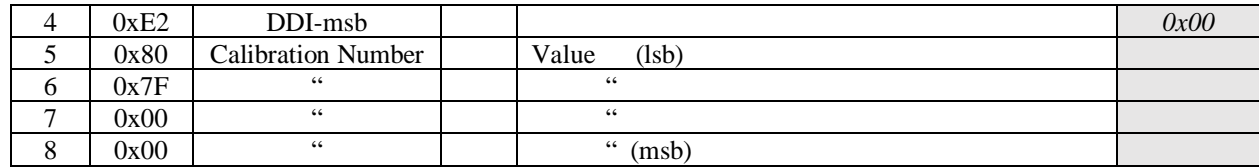

*Note that the value is sent in reverse byte order ( little endian ).*

### *To request the setup number stored in the SL2xxx-ISO scale:*

A **specific scale's** setup number may be requested by sending the following message with the 1<sup>st</sup> data byte set to 0x41 (Scale A), 0x42 (Scale B) , 0x43 (Scale C) , 0x44 (Scale D).

The **currently-selected** scale's setup number may be requested by sending the following message with the 1<sup>st</sup> data byte set to 0x40. The response will indicate what the currently selected scale is by setting the first data byte of the response to  $0x41$  (Scale A) –  $0x44$  (Scale D).

CAN id: 0x18EFxxyy where xx is the CAN address of the scale and yy is the id of your ECU. Data length: 8 bytes.

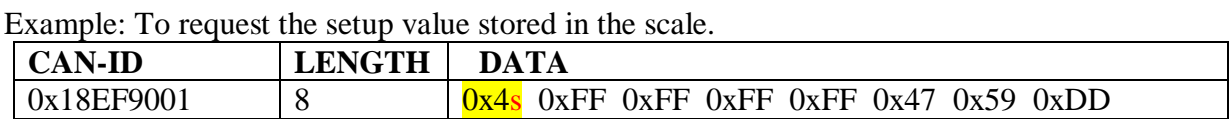

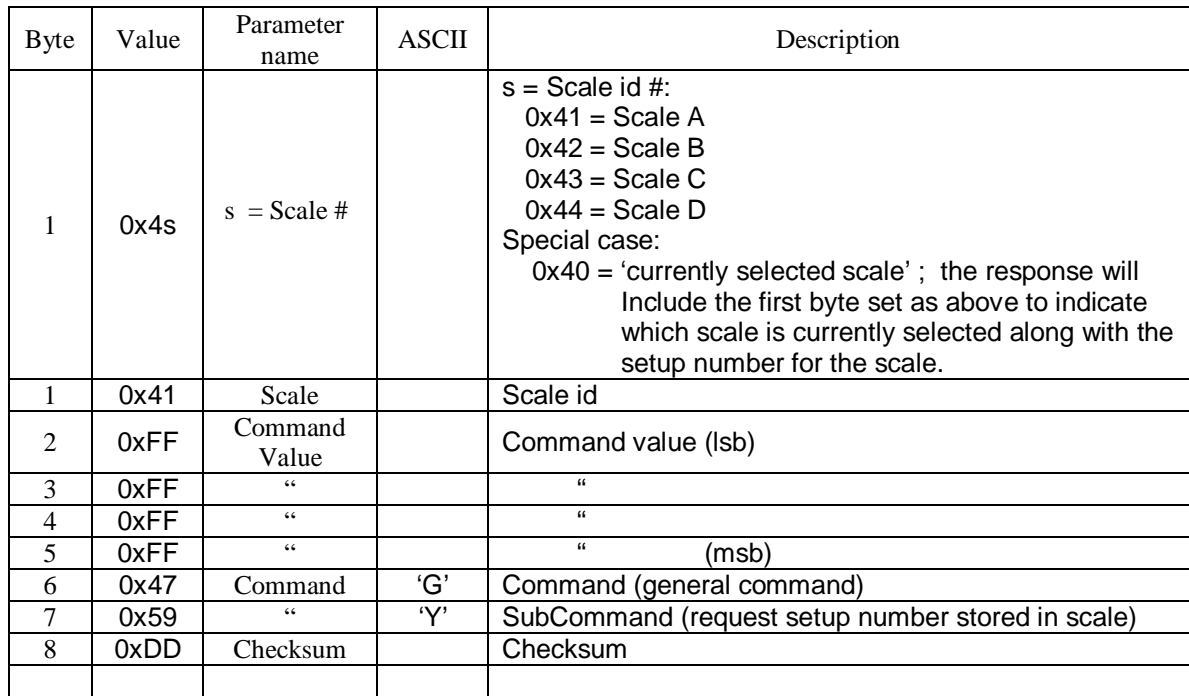

The SL2xxx-ISO scale will transmit the setup number using the process data message format defined in ISO 11783-7 with PGN 0xCB00, global destination address 0xFF, and priority 3:

#### Example:

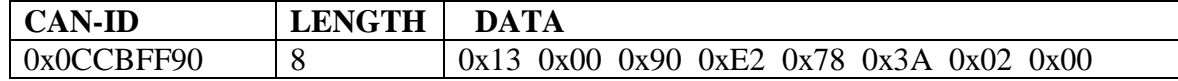

 $Value = 0x00023A78 = 146040$ 

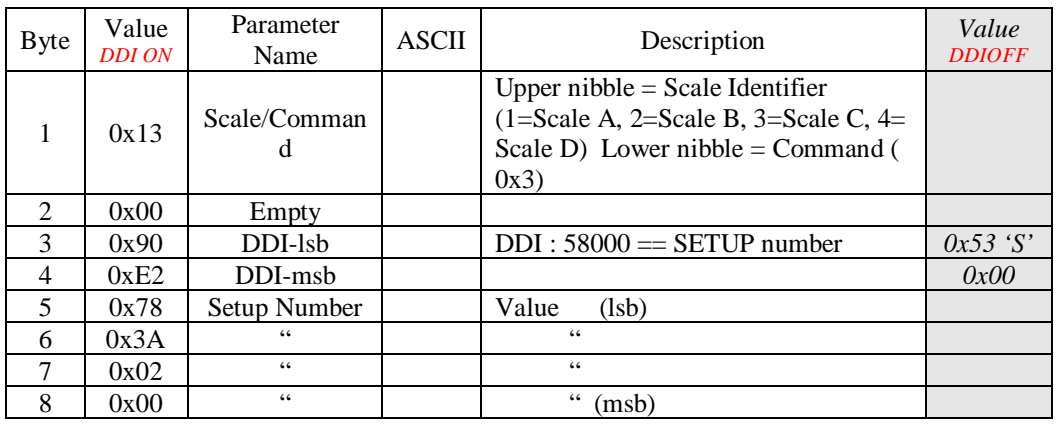

*Note that the value is sent in reverse byte order ( little endian ).*

# **Multiple Scale Platform**

An ABC scale has multiple load cell inputs connected to four scale platforms- Scale A, Scale B, Scale C, and Scale D.

### *To Select A Specific Scale:*

Select which scale's weight is displayed on the VT, and which scale the command messages are processed for:

To select the scale that scale commands are processed for:

CAN id: 0x18EFxxyy where xx is the CAN address of the scale and yy is the id of your ECU. Data length: 8 bytes.

| <b>Byte</b>    | Value | Parameter<br>name | <b>ASCII</b> | Description                                                                  |
|----------------|-------|-------------------|--------------|------------------------------------------------------------------------------|
|                | 0x41  | Command           |              |                                                                              |
| $\mathfrak{D}$ | 0x62  | Command<br>Value  | ʻb'          | Command value ('a'=Scale A, 'b'= Scale B,<br>'c'=Scale C, 'd'=Scale D) (lsb) |
| 3              | 0x00  | 66                |              | 66                                                                           |
| $\overline{4}$ | 0x00  | $\leq$ $\leq$     |              | $\epsilon$                                                                   |
| 5              | 0x00  | 66                |              | 66<br>(msb)                                                                  |
| 6              | 0x47  | Command           | 'G'          | Command (general command)                                                    |
| 7              | 0x41  | 66                | ʻA'          | SubCommand (Select Scale Platform)                                           |
| 8              | 0x2B  | CheckSum          |              | Checksum                                                                     |

ID: 18EF90EEh Length: 8 Data: 41h 63h 00h 00h 00h 47h 41h 2Ch

Example: To Select Scale B.

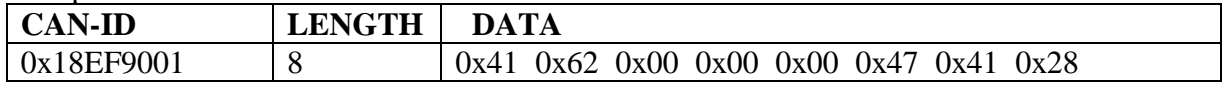

This will cause the VT to display the weight for scale B. Any command messages sent to the scale will be processed for scale B.

Example: To send the setup number and calibration number associated with scale B, the network message sequence would be:

*(note: ISOADR = 145 (91h), SENDING ECU has address EEh in example below)*

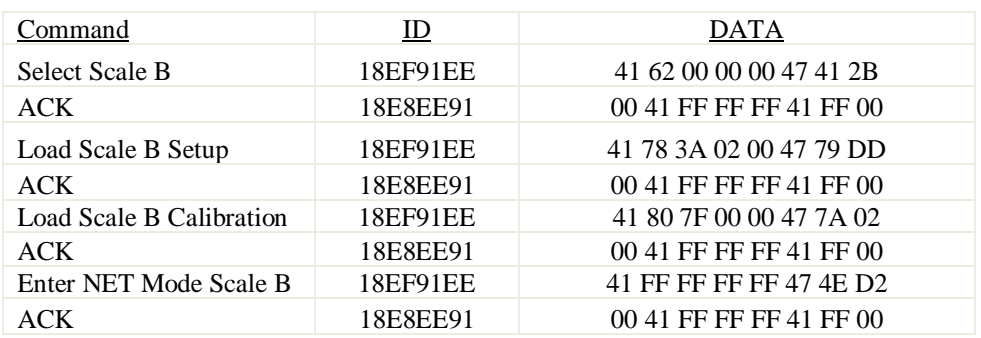

*Note: When a Select Scale command has been processed by the* SL-ISO scale system*, the VT will display weight for the selected scale platform, and all command messages sent to the* SL-ISO system *will apply to the selected scale platform.*

### *To Request a Weight value from scale A, B, C, & D:*

To request weight from Scale A, B, C, & D.

PGN: 0xEF00.

CAN id: 0x18EFxxyy where xx is the CAN address of the scale and yy is the id of your ECU. Data length: 8 bytes.

ID: 18EF90EEh Length: 8 Data: 41h 00h 00h 00h 00h 47h 6Bh F3h

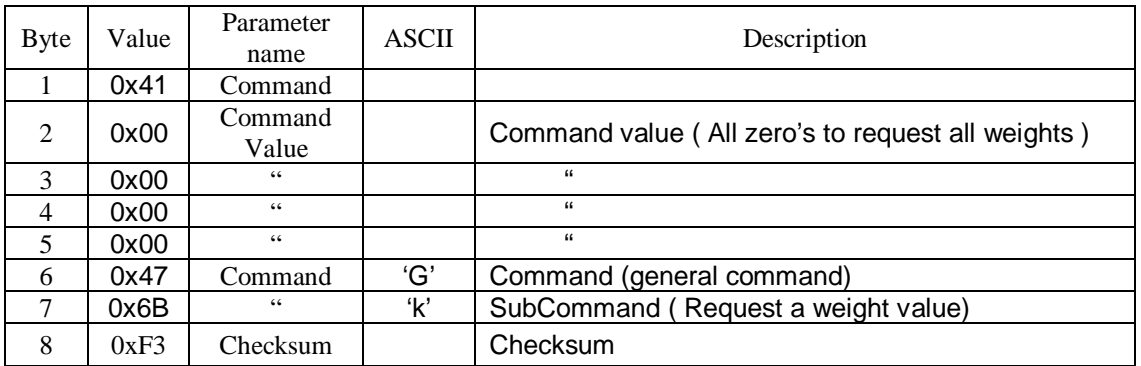

Examples:

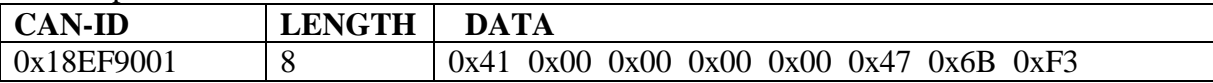

On the network, the message sequence will look like this: *(note: ISOADR = 145 (91h), SENDING ECU has address EEh in example below)*

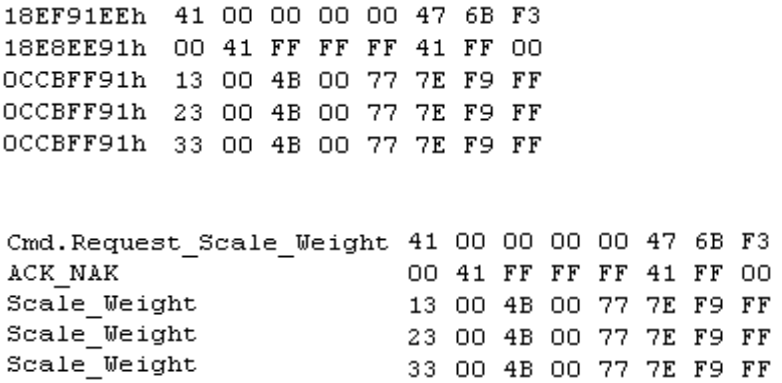

*Note: If a Tare (GT) or NET (GN) command has been sent to the scale, the scale weight messages will also include the NET weight.*

### *To Request a Weight value from scale A, or B, or C, or D:*

To request weight from Scale A, B, or C.

PGN: 0xEF00.

CAN id: 0x18EFxxyy where xx is the CAN address of the scale and yy is the id of your ECU. Data length: 8 bytes.

ID: 18EF91EEh Length: 8 Data: 41h 61h 00h 00h 00h 47h 6Bh 54h

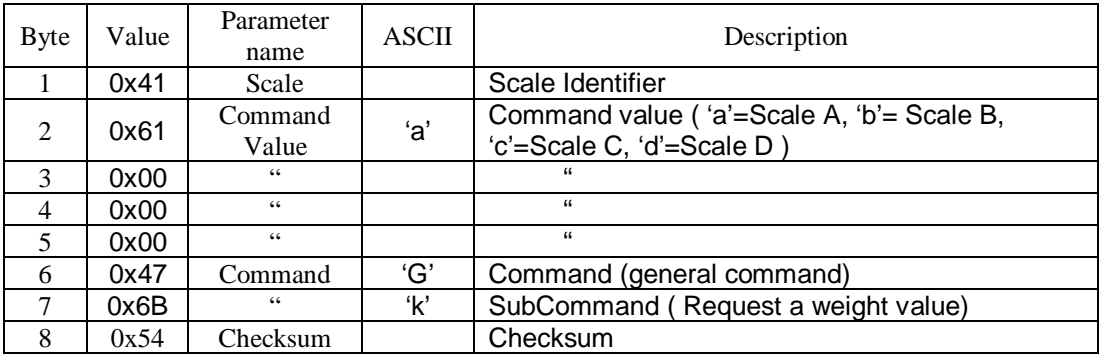

Example: Sending command from address EEh (238) TO Scale Link ECU at address 91h (145)

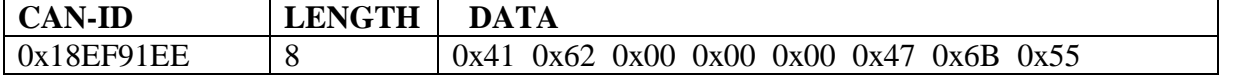

On the network, the message sequence will look like this: *(note: ISOADR = 145 (91h), SENDING ECU has address EEh in example below)*

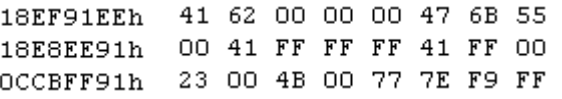

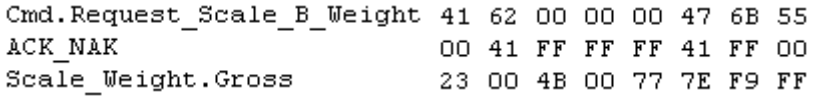

If a Tare (GT) or NET (GN) command has been sent to the scale, the scale weight messages will also include the NET weight.

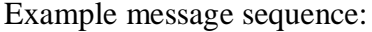

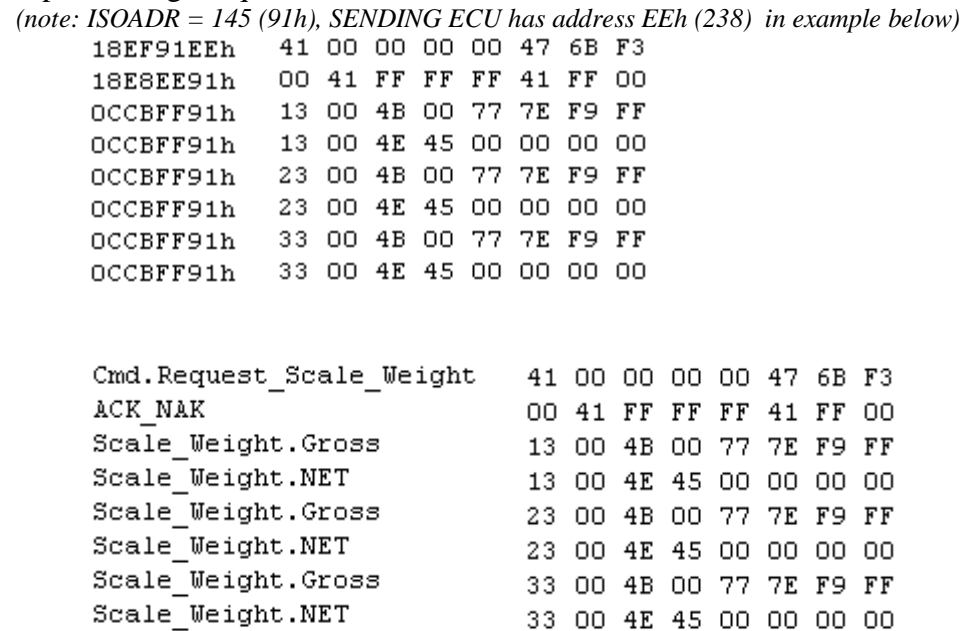

*Please note: The Net weight message is disabled after the Zero/Balance command. To get a new Net weight message, you must send the Tare command again.*

### *To Disable/Enable weight broadcast from scale A, B, C, and D:*

To Disable continuous weight broadcast from Scale A, B, and C.

PGN: 0xEF00.

CAN id: 0x18EFxxyy where xx is the CAN address of the scale and yy is the id of your ECU. Data length: 8 bytes.

ID: 18EF9001h Length: 8 Data: 41h 44h 00h 00h 00h 47h 6Bh 37h

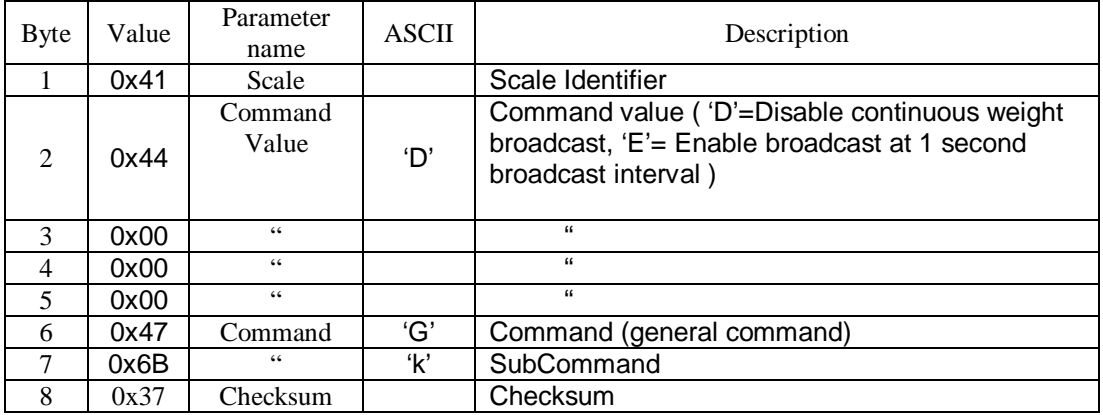

Example:

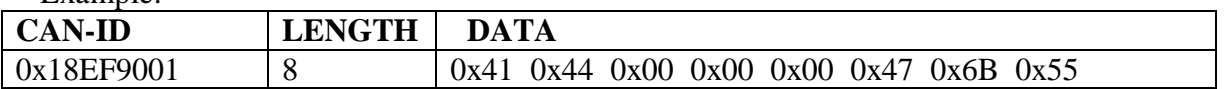

On the network, the message sequence will look like this: *(note: ISOADR = 144 (90h), SENDING ECU has address 01h, and ISODDI=OFF in example below)*

Disable Weight Broadcast:

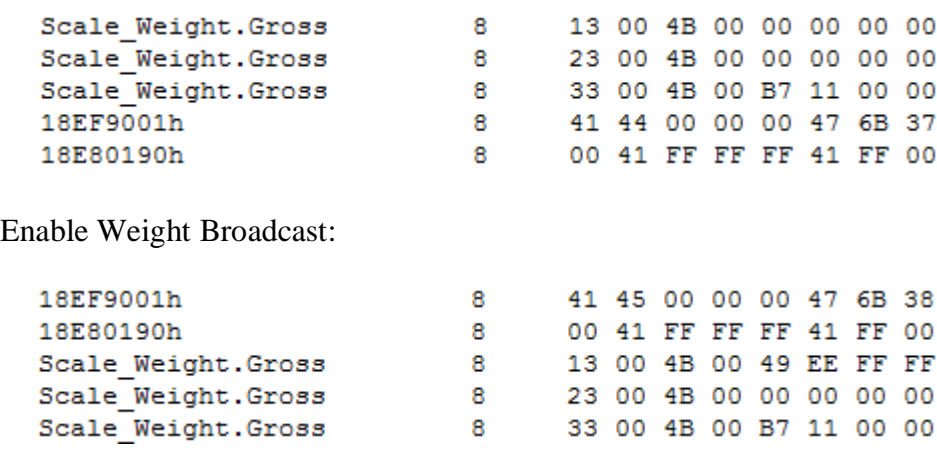

# **Additional messages for Troubleshooting:**

### *Low Power/Tractor Battery: (sw version new than 170710)*

The SL2 continuously monitors the incoming power, typically from the tractor battery. If the power level dips below approximately 10.7V, the SL2 will alert the user and system of the low power condition. In this state, the SL2 is nearing the power levels that will affect its ability to accurately read the attached load cells and supply an accurate weight measurement.

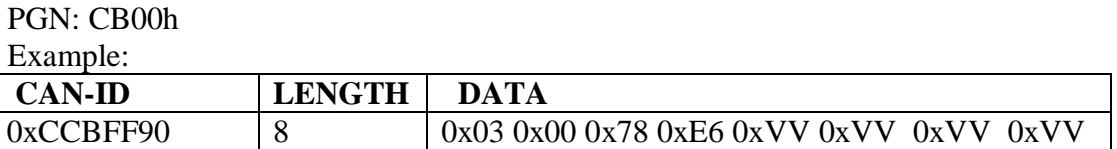

Where the 0xVV bytes are a 32bit float value of the input voltage measured by the SL2

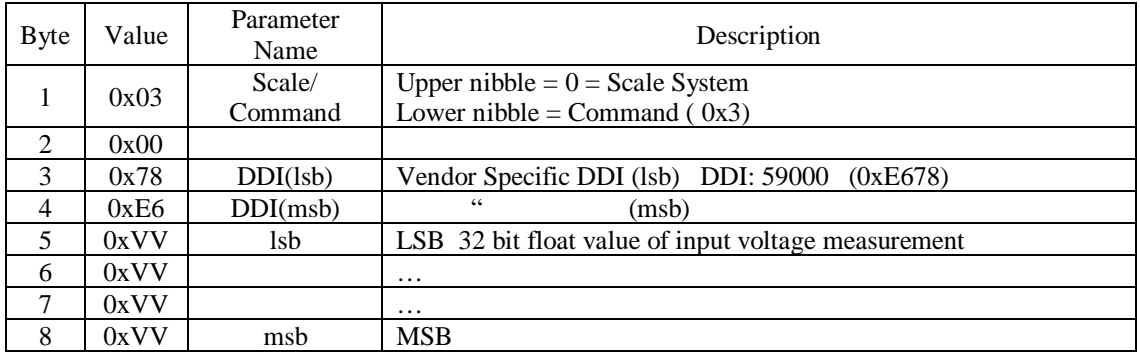

#### *No IOSBUS Mask/IOP file Loaded: (sw version new than 170710)*

If an ISOBUS Mask/IOP file has NOT been loaded into the SL2, the SL2 will broad cast the following message at a 1 second interval to indicate this status.

PGN: CB00h

Example:

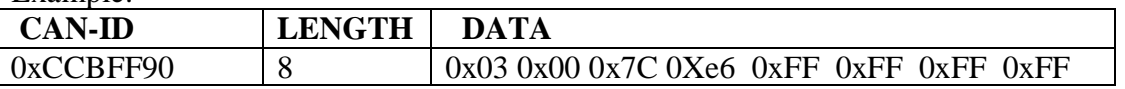

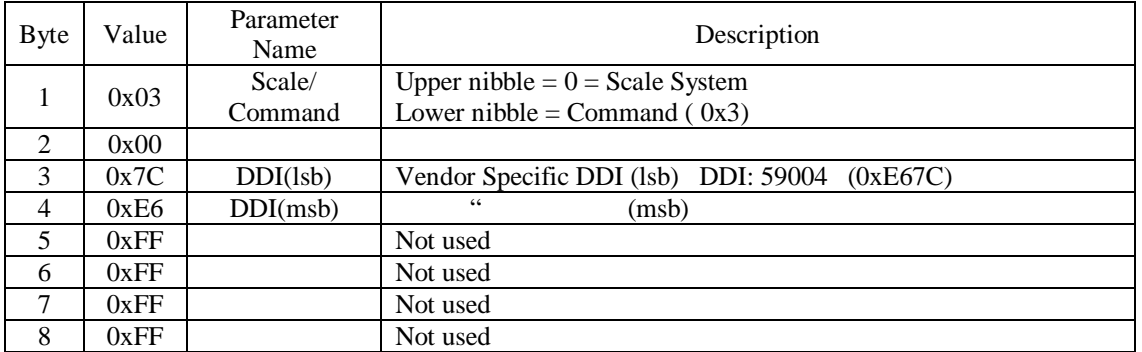

### *Invalid Date : (sw version new than 170710)*

The SL2 has an internal coin cell battery to maintain time and date. When this battery dies (designed for  $\sim 10$ ) year life), the typical failure mode will be that the date for the SL2's internal clock will reset to a value 01/01/1970.

If the DATE CHECK feature in SL2 is DISABLED (DAN1205), the SL2 will automatically set its internal time and date from time/date broadcast messages received from the ISOBUS (typically sent by the UT/VT). With DATE CHECK disabled, the SL2 will use the bus message date and time, even if it is obviously an invalid date.

If the DATE CHECK (DAN1205) feature is ENABLED, upon every power up, the SL2 will verify the current date \*appears\* to be valid by testing if the year is relatively recent. This allows test scenarios whereby the date can be set to appear to be a few years ago.

#### PGN: CB00h

Example:

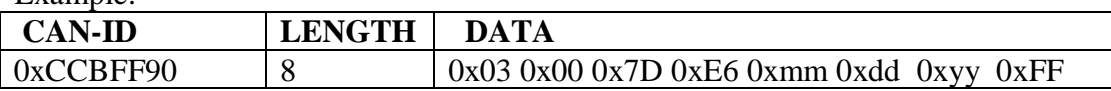

Where the 0xmm is the month, 0xdd is the day of month, and 0xyy is the year the SL2 currently has set.

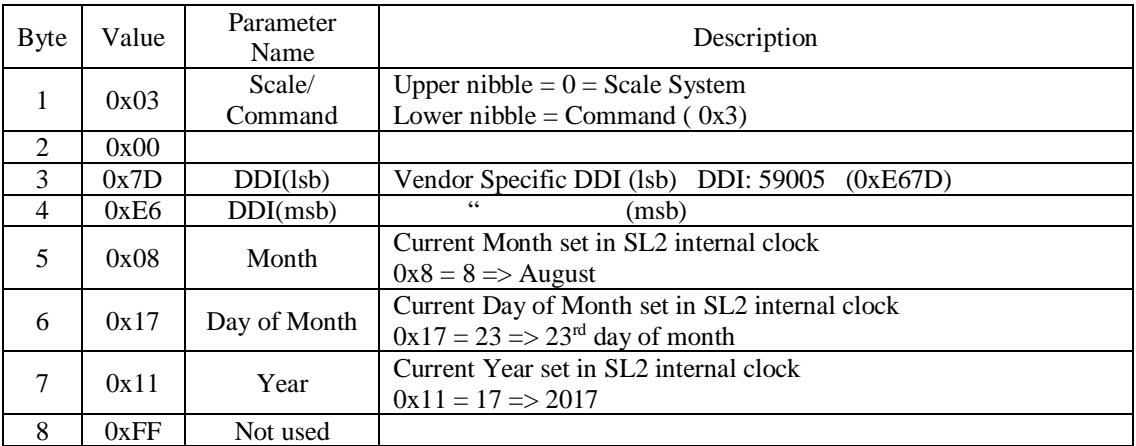

#### *Scale Status/Error/Warning Status : (sw version new than 170710)*

The SL2 monitors several internal error conditions. When some of these errors are present, the SL2 may not be able transmit a valid weight. When this occurs, the SL2 will transmit a vendor-specific DDI 59006 (0xE67E) with bit flags indicating what error(s) have been detected.

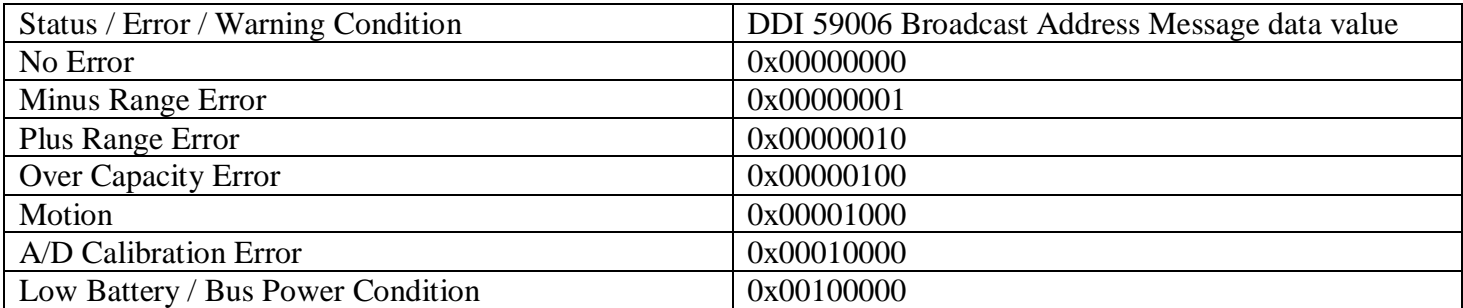

### PGN: CB00h

### Example:

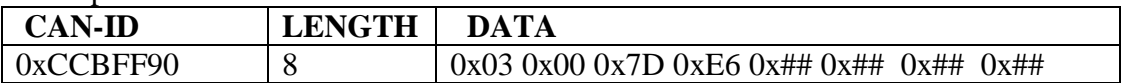

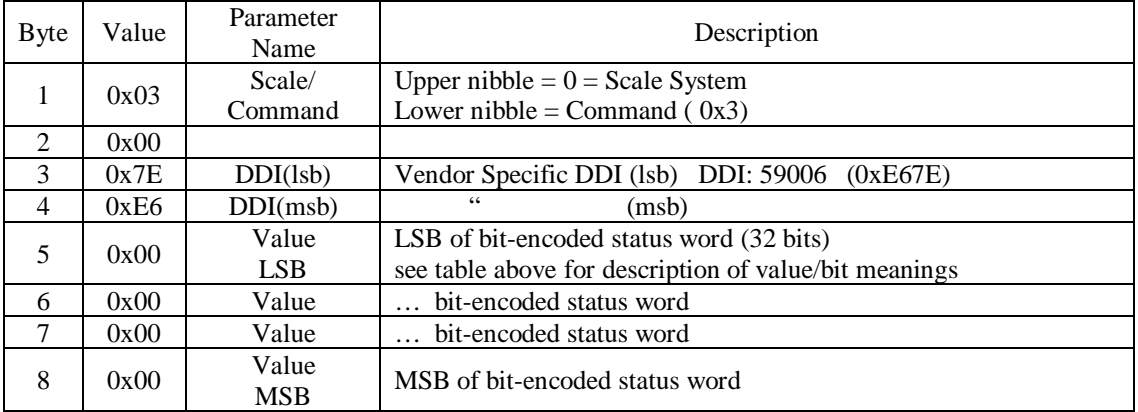

### *Changing SL2 settings (DAN code) via CAN messages*

*( ONLY supported in SW version 180705 and later (may be in some earlier test versions) )*

### **SET Direct Access Number (DAN) codes over CAN**

*Refer to the descriptions for each DAN code to Get/Set for the numeric format to use when setting or to expect/interpret when getting. Some are integers, some are floating point values.*

General Format of messages to SET Direct Access Number (DAN) codes over CAN:

CANID: 18EF9080 (where 90h is SL2 address; 80h is sender address (tool/other ECU ))

Data0: 0x50 == GET **0x60 == SET**

0x51 == Get-Response **0x61 == Set-Response**

Data1: msb of DAN code

Data<sub>2:</sub>

Data3: lsb of DAN code

Data4-7: value of DAN setting (msb – lsb(byte7))

#### Example:

Example: **SET** the Length-On-Scale (DAN7301) to 610 mm == Integer Value From address 0x80

To (SL2) address 0x90

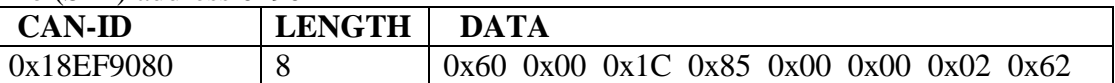

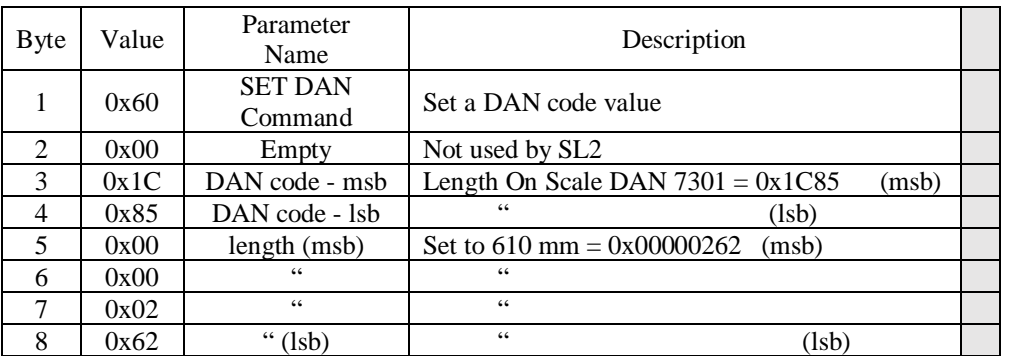

#### RESPONSE From (SL2) address 0x90

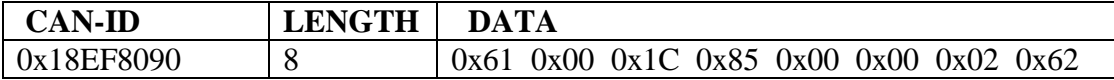

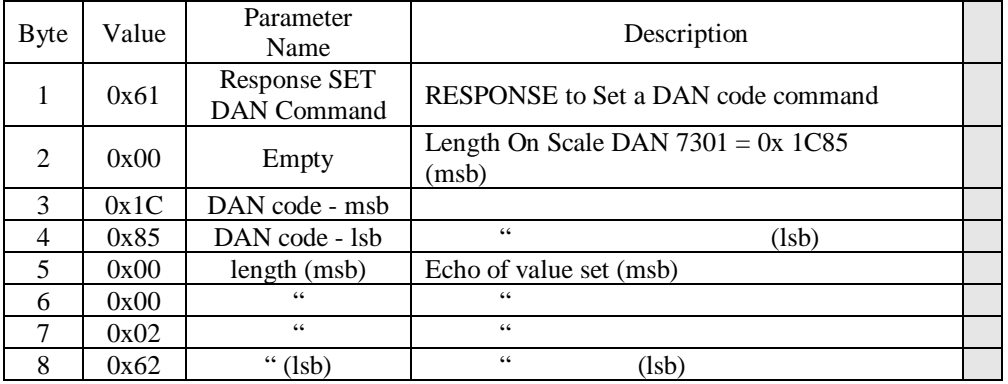

NOTE: IF the value set is invalid, the SL2 will respond with an ISOBUS NACK message

#### **GET Direct Access Number (DAN) codes over CAN**

General Format of messages to GET Direct Access Number (DAN) codes over CAN:

CANID: 18EF9080 (where 90h is SL2 address; 80h is sender address (tool/other ECU )) Data0: **0x50 == GET** 0x60 == SET **0x51 == Get-Response** 0x61 == Set-Response Data1: msb of DAN code Data<sub>2</sub>: Data3: lsb of DAN code Data4-7: value of DAN setting (msb – lsb(byte7))

Example:

Example: **GET** the ISO WT broadcast message interval (DAN2701) == float value From address 0x80 To (SL2) address 0x90

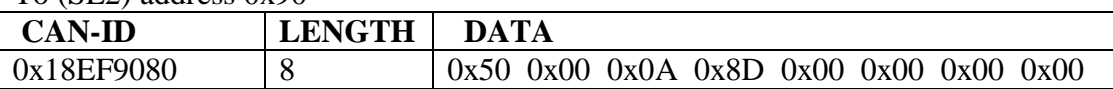

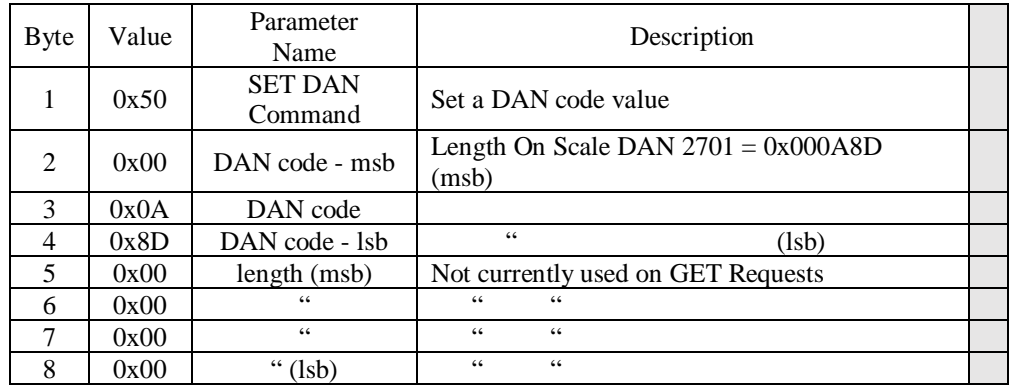

RESPONSE From (SL2) address 0x90: floating point value of 1.0

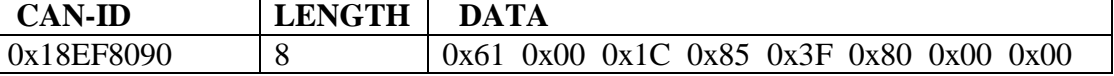

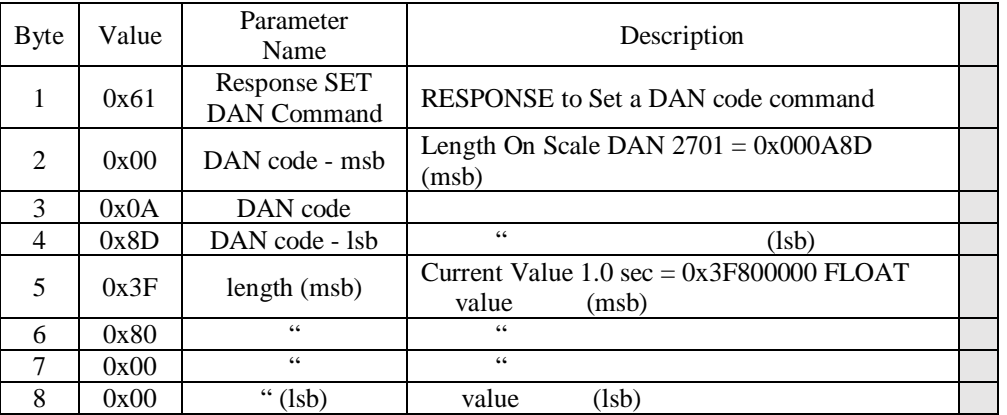

NOTE: IF the DAN code requested is not supported, the SL2 will respond with an ISOBUS NACK message, echoing the DAN code in bytes 2-4. *NOTE: in SL2 software version prior to 180313, the SL2 will ignore an invalid DAN request*